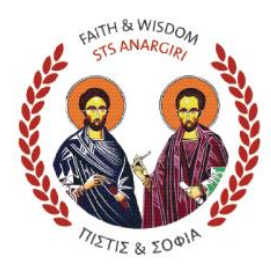

OAKLEIGH GRAMMAR EMPOWERING YOUNG MINDS

# **OAKLEIGH GRAMMAR PARENT IPAD EDUCATION KEEPING YOUR IPAD SAFE**

# PARENTAL RESTRICTIONS

Using an iPad, iPhone, or iPod Touch can provide your student with access to a wealth of information. However, at times you may want to limit access to certain types of content or resources. On iPad, iPhone, and iPod Touch, you can set restrictions on individual devices, such as preventing in-app purchases and designating allowable content.

You can also enable restrictions on an iPhone, iPad, or iPod Touch to prevent access to specific features. For example, you can restrict explicit music from displaying on playlists or prevent the installation of certain apps.

TO SET RESTRICTIONS: Go to Settings > General > Restrictions, then tap Enable Restrictions.

We strongly encourage you to review the steps below and set restrictions on your student's device and all other Apple devices your student uses. Remember that Restrictions are specific to the device on which they are set, so you must set Restrictions on each device your student uses.

You'll be asked to set a Restrictions passcode that allows changes to the settings you make. **Important**: This passcode is different from the passcode for unlocking your student's iPad. This is a passcode that only you, and not your student, should know. If you forget your Restrictions passcode, you must restore the iPad back to factory settings. See "Updating and restoring iPad software" in the iPad User Guide.

You can set restrictions for the following items:

SAFARI - Disables the Safari app and removes its icon from the Home screen. Safari cannot be used to browse the web.

CAMERA - Disables the Camera app and removes its icon from the Home screen. The device's camera cannot take pictures. Disabling the camera automatically disables FaceTime and other apps that use the camera, such as Photo Booth.

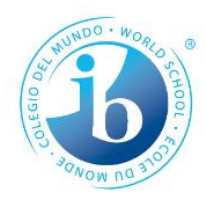

### **OAKLEIGH GRAMMAR**

ARN-

Address: Phone<sup>\*</sup> Fax: Email: Website: Correspondence to: CRICOS Registration Number: 03423G

32 337 676 694 77-81 Willesden Road, Oakleigh Vic 3166 (03) 9569 6128  $(03)$  9568 6558 administration@oakleighgrammar.vic.edu.au www.oakleighgrammar.vic.edu.au PO Box 2120 Oakleigh Vic 3166

FACETIME - Disables the FaceTime app and removes its icon from the Home screen. FaceTime calls cannot be made or received.

ITUNES STORE - Disables the iTunes Store app and removes its icon from the Home screen. The iTunes Store cannot be browsed and music and other media cannot be purchased.

IBOOKSTORE - Disables the iBooks app and removes its icon from the Home screen. The iBookstore cannot be browsed and books cannot be purchased.

INSTALLING APPS - Disables the App Store and removes its icon from the Home screen. Apps cannot be installed.

DELETING APPS - Prevents apps from being deleted.

SIRI - Disables Siri.

EXPLICIT LANGUAGE - Siri remains enabled but will attempt to replace explicit words with asterisks and beep sounds.

**RESTRICTING ALLOWED CONTENT** 

You can set age-appropriate restrictions, prevent in-app purchases, or require a password for purchases.

RATINGS - Content that doesn't meet the rating you select won't appear on iPad.

IN-APP PURCHASES - Prevents the purchase of additional content or functionality for apps downloaded from the App Store.

REQUIRE PASSWORDS - In-App Purchases remains enabled, but an Apple ID must be entered for in-app purchases after the time period you specify.

### **PRIVACY**

Privacy settings let you see and control which apps and system services have access to Location Services, Contacts, Calendars, Reminders, Photos, Bluetooth Sharing, Twitter, and Facebook.

Location Services lets location-based apps, such as Reminders, Maps, and Camera, gather and use data that indicates the location of your student's device. The approximate location of your student's device is determined using available information from cellular network data (on Wi-Fi + cellular models), local Wi-Fi networks (if Wi-Fi is turned on), and GPS (which may not be available in all areas). The location data collected by Apple is not collected in a form that personally identifies you. When an app is using Location Services, an icon appears in the menu bar.

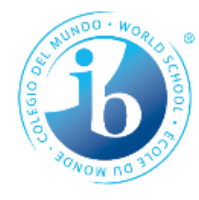

### **OAKLEIGH GRAMMAR**

ARN-Address: Phone: Fax: Email: Website: Correspondence to: CRICOS Registration Number: 03423G

32 337 676 694 77-81 Willesden Road, Oakleigh Vic 3166 (03) 9569 6128 (03) 9568 6558 administration@oakleighgrammar.vic.edu.au www.oakleighgrammar.vic.edu.au PO Box 2120 Oakleigh Vic 3166

TURN LOCATION SERVICES ON OR OFF - You can turn Location Services off for some or all apps and services. If you turn off Location Services, your student will be prompted to turn it on again the next time an app or service tries to use it.

TURN LOCATION SERVICES OFF FOR SYSTEM SERVICES - Several system services. such as location-based iAd advertisements, use Location Services. When these services use your student's location, your student can see the status of the services, turn them on or off, or display an icon in the menu bar. Students under age 13 will not receive location-based iAd advertisements.

TURNING OFF ACCESS TO PRIVATE INFORMATION - You can establish privacy settings for Contacts, Calendars, Reminders, Photos, Bluetooth, Sharing, or Twitter and Facebook accounts (if they exist). For each category of information, you can disable any app's ability to access it. Review the terms and privacy policy for each third-party app to understand how it uses the requested data. You can lock these settings to prevent changes.

### **ALLOW CHANGES**

You can lock current Mail, Contacts and Calendar settings. Once locked, accounts cannot be added, modified, or deleted. iCloud settings also cannot be modified.

Not allowing changes will also prevent your student from creating an iCloud email address.

FIND MY FRIENDS - The current Find My Friends settings are locked. This option is available when the Find My Friends app is installed.

VOLUME LIMIT - The current sound volume limit setting is locked.

## **GAME CENTRE**

MULTIPLAYER GAMES - When Multiplayer Games is off, you can't request a match, send or receive invitations to play games, or add friends in Game Centre.

ADDING FRIENDS - When Adding Friends is off, you can't make or receive friend requests in Game Centre. If Multiplayer Games is turned on, you can continue to play with existing friends.

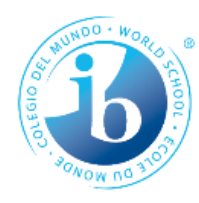

#### **OAKLEIGH GRAMMAR**

ARN-Address: Phone: Fax: Email: Website: Correspondence to: CRICOS Registration Number: 03423G

32 337 676 694 77-81 Willesden Road, Oakleigh Vic 3166 (03) 9569 6128 (03) 9568 6558 administration@oakleighgrammar.vic.edu.au www.oakleighgrammar.vic.edu.au PO Box 2120 Oakleigh Vic 3166